# **Инструкция по получению государственной услуги «Зачисление в образовательную организацию»**

Услуга «Зачисление в образовательное учреждение» предоставляется в электронном виде через Единый портал государственных услуг (ЕПГУ) [www.gosuslugi.ru.](http://www.gosuslugi.ru/)

### **Условия подачи заявления на зачисление в общеобразовательное учреждение:**

- 1. Для подачи заявления на зачисление в образовательную организацию родителю (законному представителю) ребенка необходимо заполнить форму заявления на ЕПГУ.
- 2. Заявление, поданное в электронном виде, будет рассмотрено так же как заявление родителя (законного представителя), который обратился с заявлением лично.
- 3. При электронном способе подачи заявления каждая общеобразовательная организация определяет срок, в течение которого необходимо предоставление подтверждающих документов. Датой и временем регистрации заявления, поданного через Единый портал государственных услуг, считается дата подачи заявления, а не дата предоставления подтверждающих документов.
- 4. При подаче заявлений важно обратить внимание, что регистрация в каждой образовательной организации будет формироваться с учетом хронологии поданных заявлений.
- 5. Кроме этого, родителям необходимо помнить, если заявление в электронной форме будет подано до начала срока официального приема заявлений, то данное заявление будет отклонено.
- 6. Графики начала приема заявлений размещены на сайтах школ и на сайте Управления образования администрации Советского района в разделе «Государственные и муниципальные услуги» подраздел «Зачисление в ОО».

### **Порядок получения услуги в электронном виде:**

Для получения услуги необходимо зайти на Единый портал государственных услуг по адресу [https://www.gosuslugi.ru/.](https://www.gosuslugi.ru/)

Убедиться, что местоположение определено правильно: Советский район.

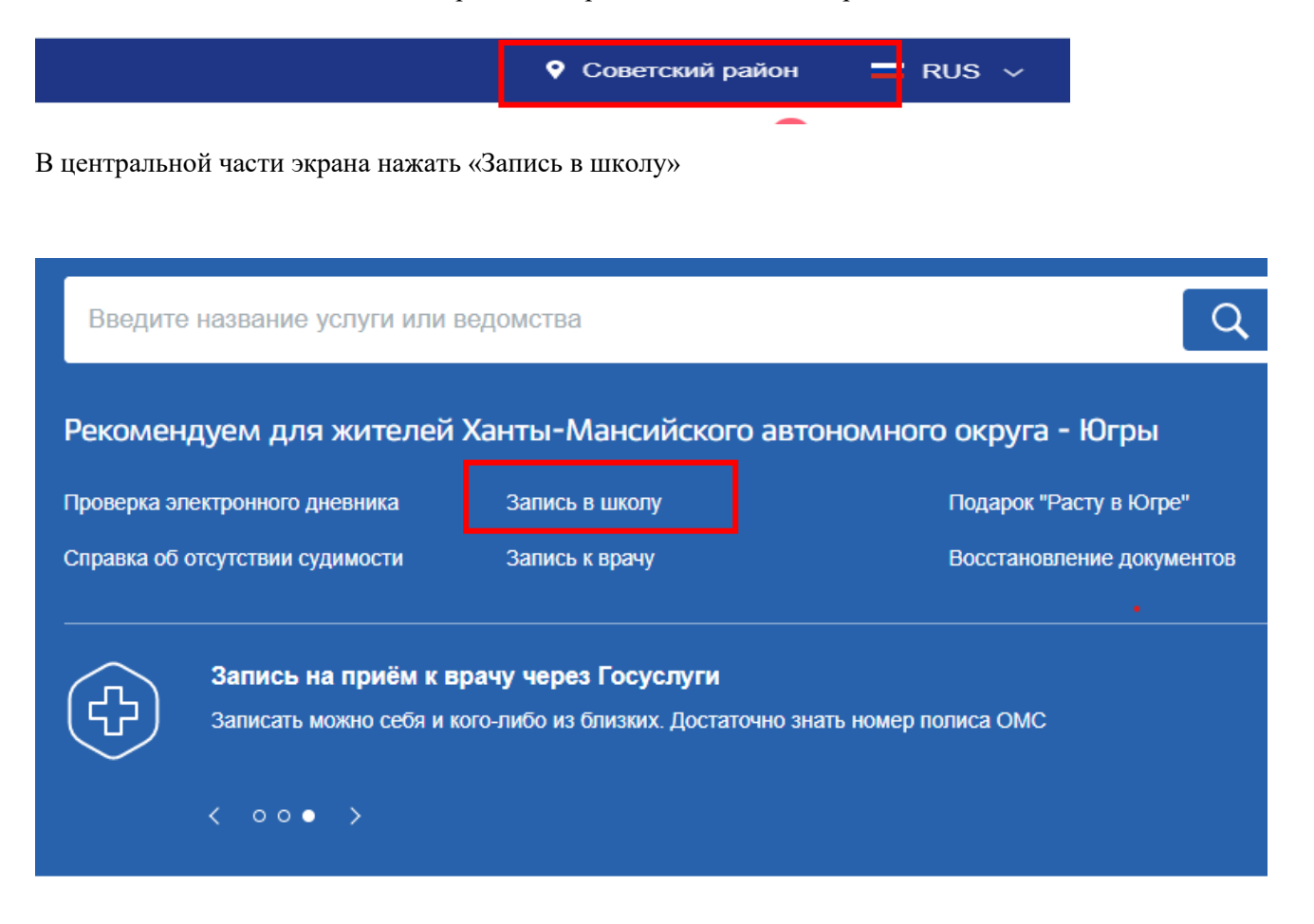

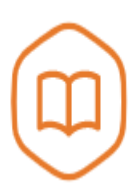

# Запись в образовательное учреждение

Вернуться

Узнайте, как подать заявление на зачисление ребенка в школу в вашем регионе

Управление образования администрации Советского района

Зачисление в образовательную организацию ゝ

# Зачисление в образовательную организацию

Вернуться ⟨

Показаны услуги Для граждан  $\vee$ 

Электронные услуги

Зачисление в образовательную организацию

Неэлектронные услуги

Зачисление в организацию дополнительного образования, реализующую дополнительные общеобразовательные программы для детей в сфере образования

# Нажать «Получить услугу»

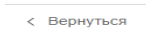

F

Зачисление в образовательную организацию

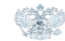

р<br>слугу предоставляе: Управление образования<br>администрации Советского<br>вайант

Получить услугу

Описание услуги

Заполнить все необходимые поля.

# В пункте 7, выбрать «Советский район», тип заявления «Прием»

# $\overline{ }$ Выбор общеобразовательного учреждения Муниципальное образо Советский район Подача заявлений на перевод будет доступна после 03.02.2020 Тип заявления  $\odot$ Прием Перевод

Желаемое образовательное учреждение: выбрать «МБОУ СОШ № 1 г. Советский»

При наличии льгот, указать категорию льготы.

#### Желаемое образовательное учреждение

Желаемая образовательная организация МБОУ СОШ № 1 г. Советский

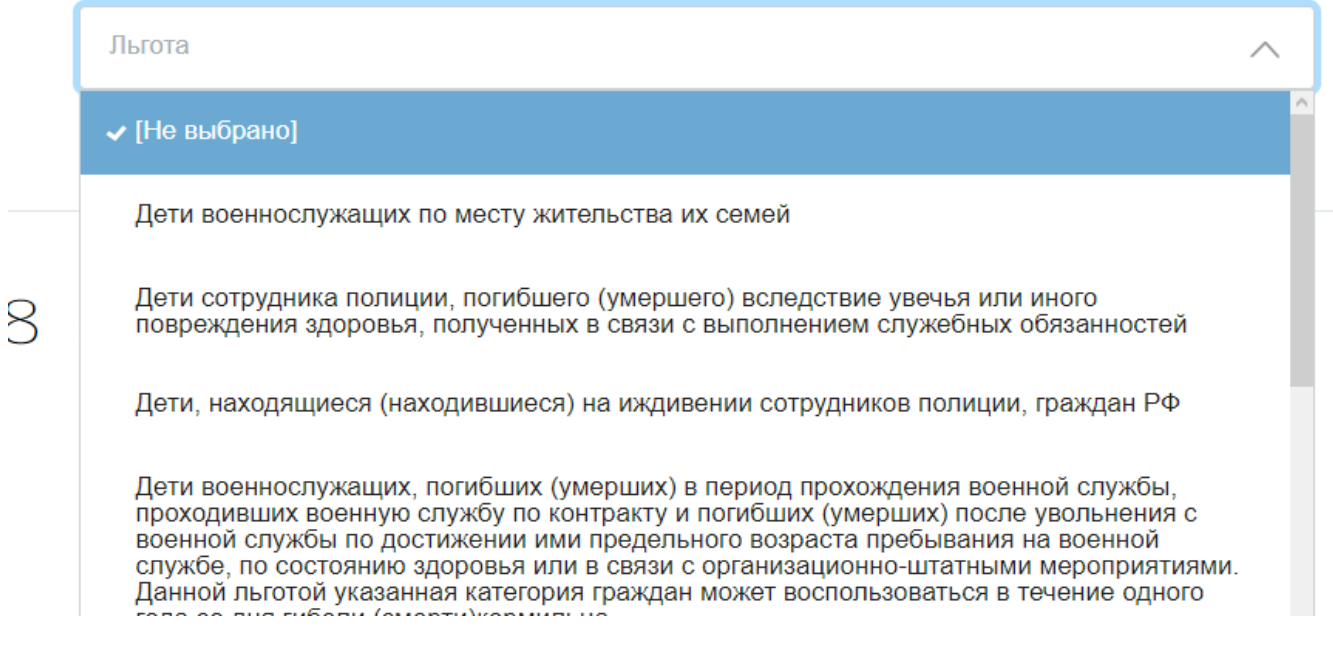

# При наличии загрузите электронные копии документов

# Выберите в каком виде проинформировать Вас о результатах приема в первый класс

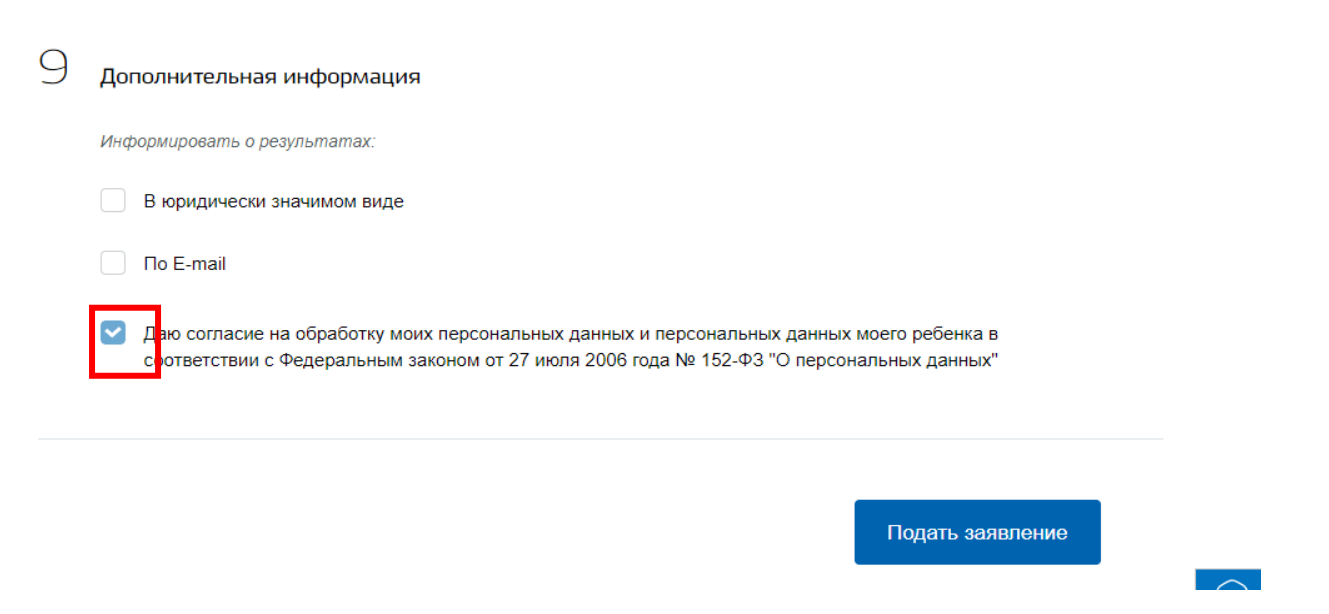

Поставьте галочку в «Даю согласие на обработку моих персональных данных и персональных данных моего ребенка в соответствии с Федеральным законом от 27 июля 2006 года № 152-ФЗ "О персональных данных"» и нажмите на «Подать заявление»